#### **BAB V**

#### **PENUTUP**

#### 5.1 Kesimpulan

Berdasarkan hasil Perancangan Sistem Aplikasi Administrasi Penyelesaian Keberatan dapat disimpulkan bahwa :

- Perancangan Sistem Aplikasi Administrasi Penyelesaian Keberatan yang baru dimaksudkan untuk membantu meningkatkan pelayanan Wajib Pajak dan membantu beban kerja staff seksi Keberatan agar lebih ringan dan lebih efisien
- Aplikasi Admininstrasi Penyelesaian Keberatan ini dapat mcmbantu Staff Kcberatan dalam menangani kegiatan penyelesaian keberatan, seperti hal-hal yang mengenai pendataan Wajib Pajak, pencarian nop, kegiatan pemeriksaan lapangan, pembuatan laporan dan mendokumentasikan data.

#### 5.2 Saran

Adapun saran-saran yang dapat penulis berikan adalah sebagi berikut:

Penulis menyarankan agar Seksi Keberatan KP PBB Bekasi satu mulai mengadakan pengembangan sistem dengan teknologi informasi terbaru, ini dipandang perlu karena untuk meningkatkan pelayanan bagi wajib pajak dan untuk mengenal disiplin ilmu teknologi infonnasi.

- Sebelum sistem baru diterapkan, maka sebaiknya pemakai/user diberikan pelatihan dalam menggunakan *"Aplikasi Administrasi Penyelesaian Keberatan"* yang nantinya akan dipakai dalam penerapan sistem baru.
- Dalam menggunakan Aplikasi Administrasi Penyelesaian Keberatan, pemakai/user juga dituntut harus bertanggung jawab terhadap keakuratan data dan pengolahannya sehingga sistem berjalan dengan baik.

Disarankan software untuk menjalankan aplikasi ini dengan baik adalah sebagai berikut:

- ► Microsoft Visual Basic 6.0
- > Microsoft Windows XP
- ► Microsoft Access 2003
- > Crystal Report

Sedangkan spesifikasi perangkat keras agar aplikasi pemesanan ini bisa diaplikasikan pada komputer adalah sebagai berikut :

- ► Processor ► RAM : Intel Pentium TV (1,4 Ghz)
- ► Harddisk : 256 *MB*  : 20GB

## DAFT AR PUST AKA

- I. Hartono, Jogiyanto 1999. *Analisis & Design Sistem Informasi: Pendekatan Terstruktur Teori dan Praktek Aplikasi Bisnis.* Yogyakarta: Andi
- 2. Judowinarso, Endarto. 2002. *Diktat Pajak Bumi dan Bangunan.* Jakarta: Widyaswara Utama.
- 3. Mahyuzir, Tavri.D. 1989. *Analisa dan Perancangan Sistem Pengolahan Data.* Jakarta: PT. Elex Media Komputindo Kelompok Gramedia.
- 4. S, Munawir. 1985. *Pokok-pokok Perpajakan.* Yogyakarta: Liberty.
- 5. Leong, Marlon 2006. *Implementasi Activect Data Objects Pada Visual Basic.* Jakarta: Andi
- 6. Pamungkas 2006. *Tips&Trik Microsoft Visual basic 6.0 Jakarta:* Elek Media Komputindo

#### **RIWAYAT HIDUP**

#### A. Biodata Mahasiswa

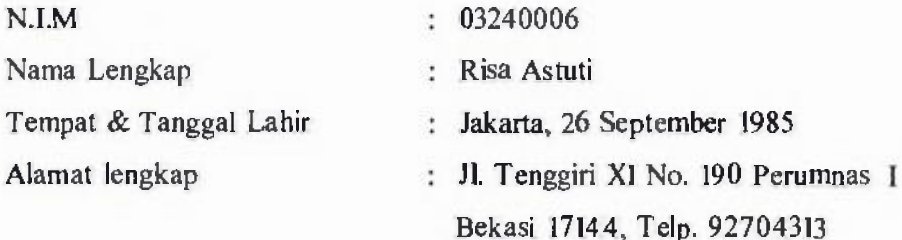

#### B. Riwayat Pendidikan Formal

- I. SDN Kayuringin Poncol II, lulus tahun 1997
- 2. SL TP N 4 Bekasi, lulus tahun 2000
- 3. SMU PGRI I Bekasi, lulus tahun 2003
- 4. Universitas Darma Persada, lulus tahun 2007

#### C. Riwayat pengalaman berorganisasi / pekerjaan

- I. Sekcrtaris Karang Taruna RT.07/04 Kelurahan Bekasi Selatan tahun 1998 s.d tahun 2000.
- 2. Penyiar radio Kampus (TEXADA), Univ. Darma Persada, Jakarta Timur tahun 2003 s.d tahun 2006
- 3. Bendahara Radio Kampus (TEXADA), Univ. Darma Persada, Jakarta Timur tahun 2006 s.d tahun 2007

Jakarta, 14 Agustus 2007 Saya yang bersangkutan.

Risa Astuti

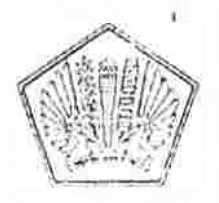

# DEPA&TEMEN KEUANGAN REPUBLIK INDONESIA DIREKTORAT JE NDERAL PAJ AK KANTOR WILAYAH DJP JAWA BARAT !I KANTOR PELA YANAN PAJAK BUMI DAN BANGUNAN BEKASI SAT

 $\gamma_{\rm A}$  1

\tun,tY u -14: 144<br>Pelasi man 1 Pagali Juan Mawaraksit 'lanan leta 4a'aralat al ; bbladan da 4a'aralat al ; bbladan gitti da 4a'aralat al ; bbladan gitti da 4a'arala  $s$  englished as weakly in each constant in the  $(0.818.112.124)$ 

Lip. 889-1137-885, 15 Eax. 8893550.

# SURAT KETERANGAN KET- 29] /WPJ,22/KB.0101/2007

Yang bertanda tangan di bawah ini

Nama Adang Rosadi NIP 060056379 Jabatan Kepa!a Sub Bagian Umum D. Jalan Jenderal A. Yani no. 5 Bekasi lamat Kantor

Dengan ini mnerang dan bahwa ! '-'.

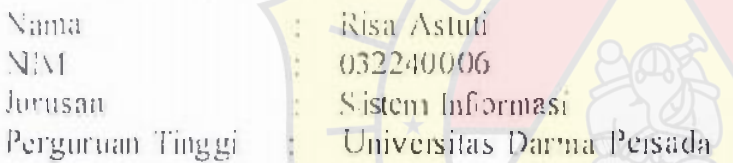

Telah melaksanakan riset dalam rangka penyusunan tugas akhir / skripsi mulai tanggal 16 Ju 2006 sampai dengan September 2006 pada Kantor Pelayanan Pajak Bumi dan Banguna E ekasil Satu.

Demikian surat ini dibuat agar dapat dipergunakan sebagaimana mestinya.

ckasi, 8 Januari 2007 pala Sub Baitian Umum ' Adang Rosadi NIP. 060056379

# LAMPIRAN

ERS

 $\sim$ 

 $\rightarrow$ 

 $\mathbf{r}$ 

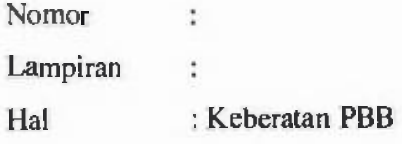

Yth. Kepala Kantor KP PBB Bekasi Satu

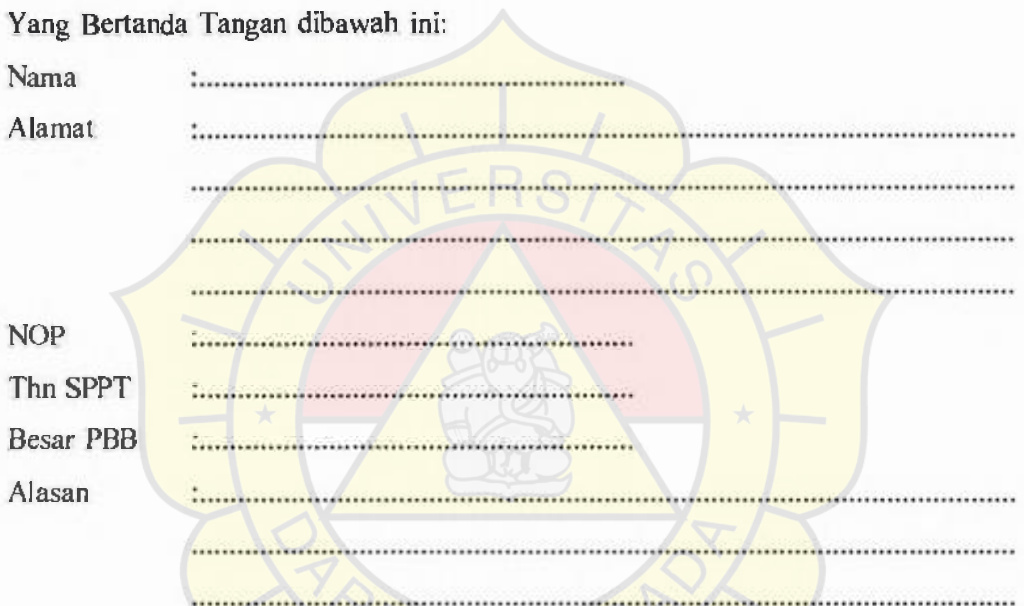

demikian agar dapat dipergunakan sebagai bahan pertimbangan

Bekasi, .

Wajib Pajak

#### DEPARTEMEN KEUANGAN REPUBLIK INDONESIA DIREKTORAT JENDERAL PAJAK KANTOR WILAYAH IX DPJ JAWA BAGIAN BARAT II KANTOR PELA YANAN PAJAK BUMI DAN BANGUNAN BEKASI SATU

JL.Jenderal Ahmad yani no:5 Bekasi fax.(021)-8848883 telp.(021)-8848884

#### DERITA ACARA PEMERIKSAAN SEDERIIANA LAPANGAN KEBERATAN PAJAK BUMI DAN BANGUNAN NO: .

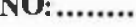

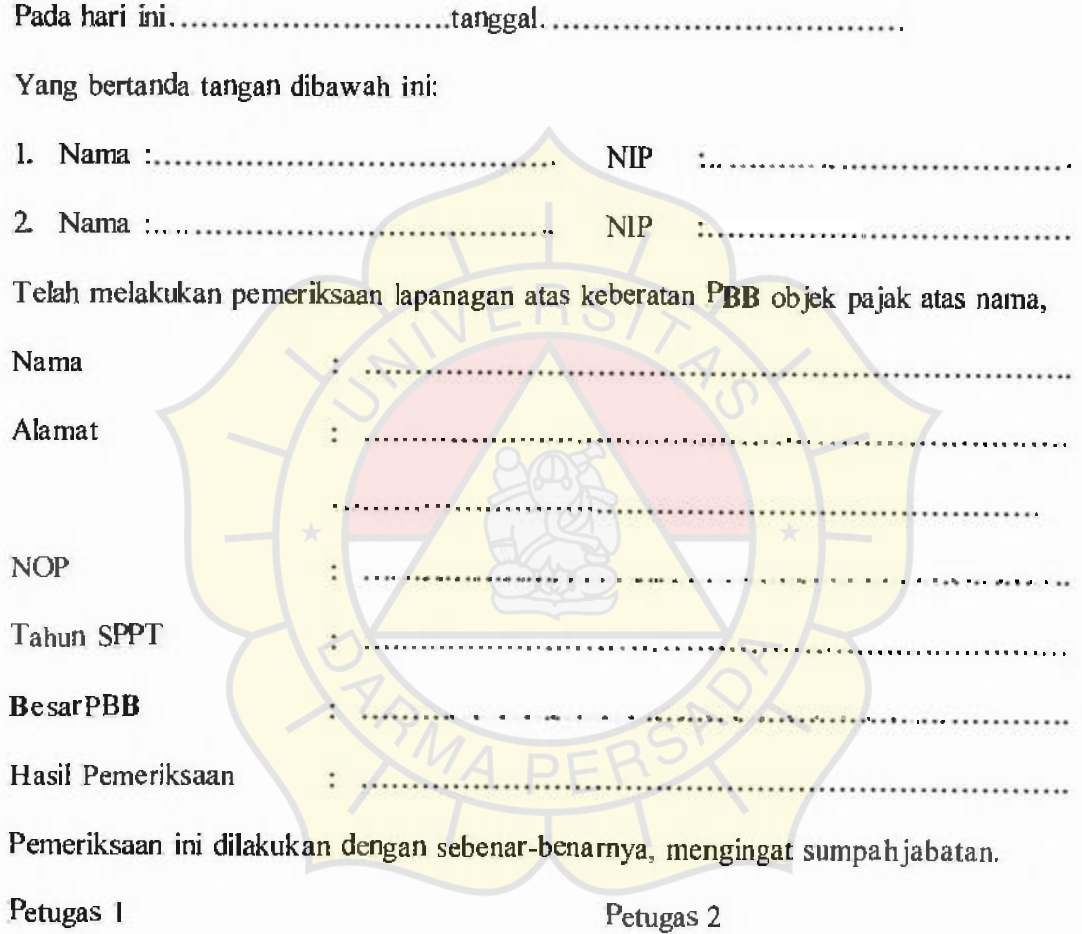

·····•·························

·····················•·················

NIP

NIP

#### DEPARTEMEN KEUANGAN REPUBLIK INDONESIA KANTOR WILAYAH VII DPJ JAWA BARAT DIREKTORAT JENDERAL PAJAK KANTOR PELAY ANAN PAJAK BUMI DAN BANGUNAN BEKASJ SATU

J.Jenderal Ahmad yani no:5 Bekasi fax.(021)-8848883 telp.(021)-8848884

#### KEPUTUSAN DIREKTUR JENDERAL PAJAK Nomor: .

#### **TENTANG PENYELESAIAN KEBERATAN WAJIB PAJAK ATASKEBERATANPBB**

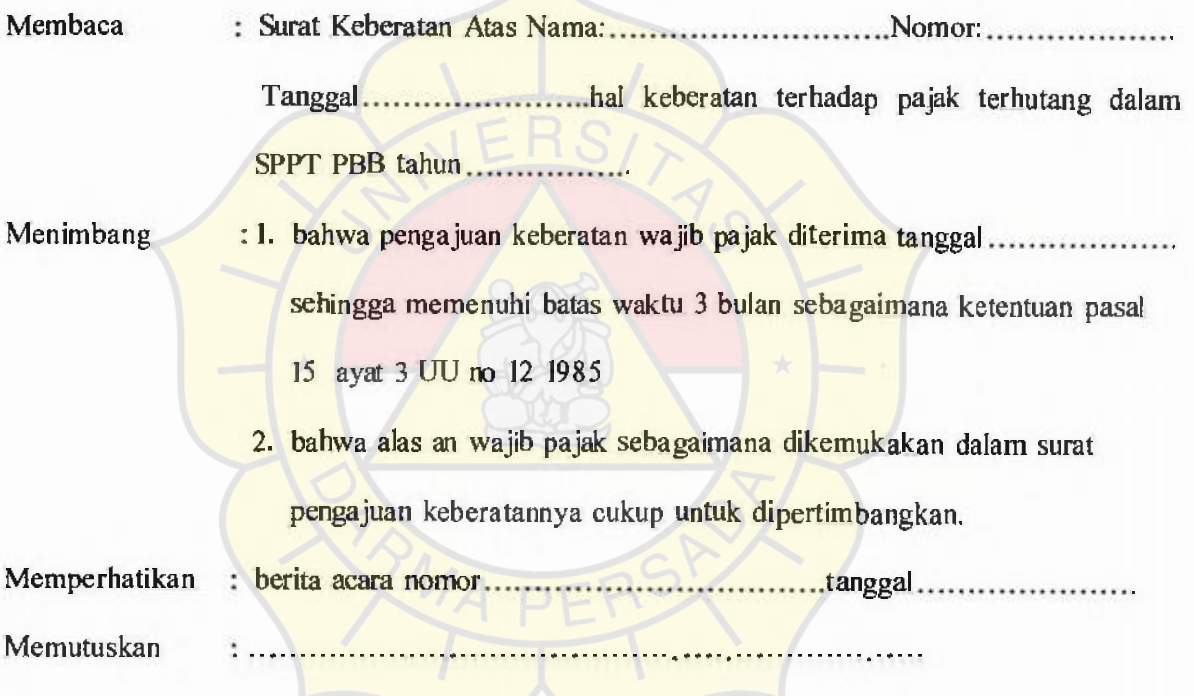

Kepala Kantor,

Drs. R. Bambang Wijaya, MSc

NIP 060076385

PENYELESAIAN KEBERATAN SPPT/SKP PBB/SKB BPHTB DAN PRODUK KETATAPAN LAINNYA

Bekasi Satu Maret

2006 ÷, KP PBB<br>Bulan<br>Semester<br>Tahun

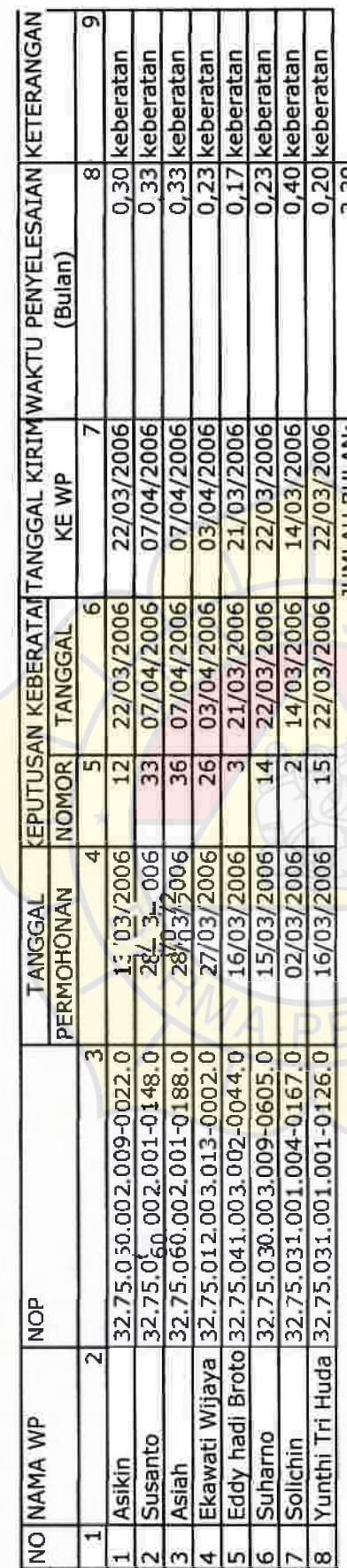

Efisiensi Keberatan: <mark>Jumlah Waktu Penyelesaian Keberatan.</mark><br>Jumlah Keputusan Keberatan

2,20

**JUMLAH BULAN:** 

 $\frac{25}{20}$ 

0,28

92

# LISTING PROGRAM

ï

 $\alpha$ 

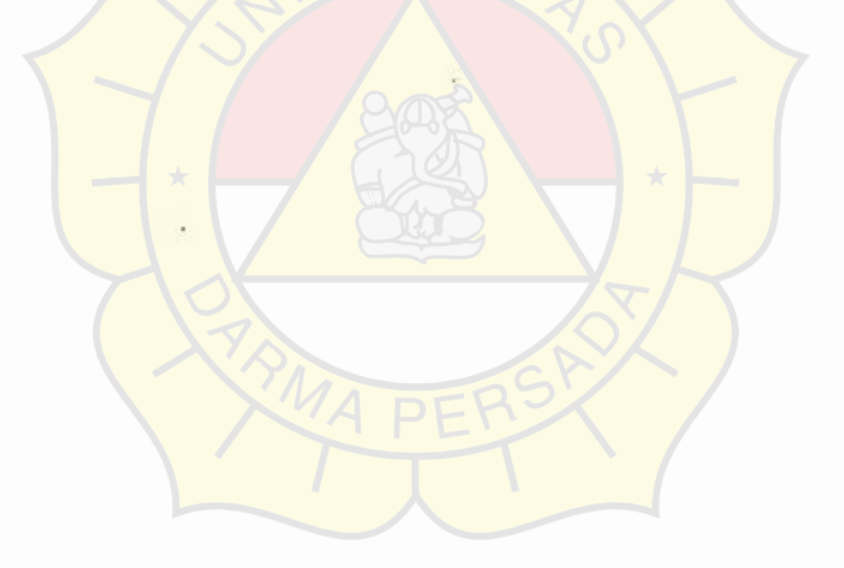

#### **-Menu Log In-**

Private Sub Command1\_Click() Adodcl.RecordSource ="select\* from log\_in where user\_name ="" & txtusername.Text & "' and password="' & txtpassword.Text & ""' Adodc I.Refresh If Adodcl .Recordset.EOF  $=$  True Then MsgBox " Maaf Anda Gaga! Log In, Silahkan Periksa Kembali User ID dan Pass Word Anda", vbExclamation, "Gaga! Log In" Else MsgBox " Selamat Datang Di Aplikasi Administrasi Penyelesaian Keberatan KP PBB Bekasi Satu", vbExclamation, " Berhasil Log In" Fonnutama.Show Unload Me End If End Sub

Private Sub Command2 Click() Unload Me End Sub

**-Menu Utama-**Private Sub CmBeritaAcara Click() Formberita.Show vbModal 'Formutama.Hide End Sub

Private Sub CmExit Click() Unload Me End Sub

Private Sub CmHimpunanPenyelesaianKeberatan\_Click() Fonnhimpunan.Show Formutama.Hide End Sub

Private Sub Cmkeberatan\_ Click() Formkeberatan.Show vbModal End Sub

Private Sub CmLaporanPenyelesaianKeberatan\_Click() FonnLaporanBulanan.Show vbModal End Sub

Private Sub CmLihatKeberatan Click() Fonnlihatkeberatan.Show vbModal

End Sub

Private Sub CmLihatWp\_Click() Formlihatmasterwp.Show vbModal End Sub

Private Sub CmMasterPelaksana\_Click() Formmasterpelaksana.Show vbModal End Sub

Private Sub CmPelaksanaanKeberatan\_Click() Formpelaksanaan.Show vbModal End Sub

Private Sub CmSuratKeputusan\_ ClickQ Fonnsk.Show vbModal End Sub

Private Sub CmWajibPajak Click() Formmasterwp.Show vbModal End Sub

Private Sub Form\_Unload(Cancel As Integer) lfMsgBox("apakah anda ingin keluar?", vb@Question + vbYesNo, "Menu Keluar")  $=$  vb Yes Then Formlogin.Show Unload Me Else Cancel= I End If End Sub

-Menu Master Wajib Pajak-Private Sub cmdbatal Click() Adodcl .Recordset.Cance!Update Adodc 1.Recordset.MoveNext Adodc I .Recordset.MovePrevious Frame3.Enabled = False cmdsimpan.Enabled = False cmdbatal.Enabled = False  $c$ mdtambah.Enabled = True  $cmd$ cmdubah.Enabled = True  $cmd$ cmdhapus.Enabled = True End Sub

Private Sub cmdcari\_ClickQ icha = txtcarinop.Text Ad ode 1.Recordset.MoveFirst Adodcl.Recordset.Find ("nop="" & icha & """) txtcarinop. $Text = "$ txtcarinop.SetFocus If Adodc I .Recordset.EOF = True Then MsgBox "MaafData Yang Anda Cari Tidak Ada, Silahkan Cek Kembali NOP", vbInformation, "Pesan" txtcarinop.Text  $=$  "" txtcarinop.SetFocus Ad ode l .Recordset.MoveFirst End If End Sub Private Sub cmdhapus\_Click()

IfMsgBox("Anda lngin Menghapus Data 2??", vbQuestion + vbYesNo, "Peringatan") =  $vb$  Yes Then Adodc I.Recordset.Delete Adodc I.Recordset.MoveNext If Adodc I .Recordset.EOF = True Then Ad ode l .Recordset.MovePrevious End If Else Call cmdbatal Click End If Frame l.Enabled = False End Sub

Private Sub cmdkeluar\_Click() Unload Me End Sub

Private Sub cmdsimpan\_Click() lfTxtNop.Text ='"'Then MsgBox "ada data yang belum terisi, tolong di cek lagi!!!", vbExclamation, "Pesan" TxtNop.SetFocus End If If MsgBox("Anda Ingin Menyimpan Data?!", vbYesNo + vbQuestion, "Pesan") = vbYes Then Ad ode l .Recordset. Update  $Frame3. Enabeled = False$ Else Adodc l.Recordset.Cance!Update End If  $cmd$ cmdbatal.Enabled = False  $cmdtambah.Enabled = True$ 

 $cmd$ cmdubah. $End = True$  $cmd$ cmdhapus.Enabled = True  $cm$ dsimpan.Enabled = False End Sub

Private Sub cmdtambah Click() Ad ode l .Recordset.AddNew Frame3.Enabled = True  $cmdtambahEnabled = False$  $cmd$ cmdubah. $End = False$ cmdbatal.Enabled= True  $cm$ dsimpan.Enabled = True  $cmd$ emdhapus. $Enabeled = False$ cmdkeluar.Enabled = True End Sub

Private Sub cmdubah Click() Frame3.Enabled = True  $cm$ dsimpan.Enabled = True  $cmd$ cmdbatal.Enabled = True  $cmd$ cmdtambah.Enabled = False  $cmd$ cmdubah.Enabled = False  $cmd$ cmdhapus. $E$ nabled = False End Sub

#### -Menu Master Pelaksana-

Private Sub cmdbatal Click() Ad ode 1.Recordset.Cancel Update Adodcl .Recordset.MoveNext Adodcl .Recordset.MovePrevious Frame 1.Enabled  $=$  False  $cmds$ impan.Enabled = False  $cmd$ cmdbatal.Enabled = False  $cmd$ cmd $t$ ambah. $E$ nabled = True  $cmd$ cmdubah.Enabled = True  $cmd$ cmdhapus. $End = True$ End Sub

Private Sub cmdcari Click() icha = txtcarinip.Text Adodc I.Recordset.MoveFirst Adodc L.Recordset.Find ("nip=" & icha & "'") txtcarinip. $Text = "$ txtcarinip.SetFocus If Adodc 1.Recordset.EOF = True Then

96

MsgBox "Maaf Data Yang Anda Cari Tidak Ada, Silahkan Cek Kembali NIP", vblnformation, "Pesan" txtcarinip.Text  $=$   $<sup>nn</sup>$ </sup> txtcarinip.SetFocus Adodc I .Recordset.MoveFirst End If End Sub

Private Sub cmdhapus\_Click() lfMsgBox("Anda lngin Menghapus Data???", vbQuestion + vbYesNo, "Peringatan")= vb Yes Then Adodcl .Recordset.Delete Ad ode 1.Recordset.MoveNext If AdodcL.Recordset.EOF = True Then Adodc I .Recordset.MovePrevious End If Else Call cmdbatal Click End If Frame I .Enabled= False End Sub

Private Sub cmdkeluar Click() Unload Me End Sub

Private Sub cmdsimpan Click() If txtnip. Text  $=$  "" Then MsgBox "ada data yang belum terisi, to long di cek lagi! !!", vb Exclamation, "Pesan" txtnip.SetFocus End If If MsgBox("Anda Ingin Menyimpan Data?!", vbYesNo + vbQuestion, "Pesan")= vb Yes Then Adodcl .Recordset.Update Frame  $l$ . Enabled = False Else Ad ode I .Recordset.Cancel Update End If cmdbatal.Enabled = False cmdtambah.Enabled= True cmdubah.Enabled = True  $cmd$ hapus.Enabled = True  $cmdsimpan. Enabled = False$ End Sub

Private Sub cmdtambah Click() AdodcI.Recordset. AddNew

Private Sub cmdhapus Click() JfMsgBox("Anda Ingin Menghapus Data 2???", vbQuestion + vbYesNo, "Peringatan") =  $vbYes$  Then Adodc I .Recordset.Delete Adodc I .Recordset.MoveNext If  $\text{Addc 1}$ . Recordset.  $\text{EOF} = \text{True}$  Then Adodc I .Recordset.MovePrevious End If Else Call cmdbatal\_Click End If Frame I .Enabled= False End Sub Private Sub cmdkeluar Click() Unload Me End Sub Private Sub cmdsimpan\_Click() On Error GoTo simoanerror lfCombonop.Text =""Then MsgBox "Maaf, NOP Harus dipilih!!!", vbExclamation, "Pesan" Combonop.SetFocus Exit Sub End If IfTxtPBB.Text ='"'Then MsgBox "Maaf, PBB Terbilang Belum Diisi!!!", vbExclamation, "Pesan" TxtPBB.SetFocus Exit Sub End If lfTxtAlasan.Text =""Then MsgBox "Maaf, Alasan Pengajuan Keberatan Belum Diisi!!!", vbExclamation, "Pesan" TxtAlasan.SetFocus Exit Sub End If If MsgBox("Anda Ingin Menyimpan Data?!", vbYesNo + vbQuestion, "Pesan")= vb Yes Then Adodc l .Recordset.Update Frame  $1$  Enabled = False Else Adode I .Recordset.Cancel Update End If  $cmdbatal.*E*nabled = False$  $cmdtambah.Enabled = True$  $cmd$ cmdubah.Enabled = True  $cmd$ cmdhapus.Enabled = True

 $cm$ dsimpan.Enabled = False Exit Sub simoanerror: MsgBox "Error" End Sub

Private Sub cmdtambah Click() Frame I .Enabled = True  $cmdtambah.  
Enabled = False$ cmdubah.Enabled = False cmdbatal.Enabled = True  $cmds$ impan.Enabled = True cmdhapus.Enabled = False  $cmdkeluar.*E*na *bled* = True$ Call Auto End Sub

Private Sub cmdubah ClickO Frame  $l$ . Enabled = True cmdsimpan.Enabled= True  $cmd$ cmdbatal.Enabled = True  $cmd$ cmdtambah.Enabled = False  $cmd$ cmdubah. $Enable$ d = False  $cmd$ cmdhapus.Enabled = False End Sub

Private Sub Combonop\_Click()  $op = Combonop. Text$ Adodcnop.Recordset.MoveFirst Adodcnop.RecordSource = " select  $\bullet$  from master wp where nop="" & op & "" Adodcnop.Refresh If Adodcnop.Recordset.EOF = True Then Exit Sub Else txtnama.Text = Adodcnop.Recordset!nama txtalamat.Text = Adodcnop.Recordset!alamat Label8.Caption = Combonop.Text End If End Sub

Private Sub Form Load() Adodcnop.Recordset.MoveFirst Do Until Adodcnop.Recordset.EOF Combonop.Addltem (Adodcnop.Recordset!nop) Adodcnop.Recordset.Move Next **Loop**  End Sub

Private Sub Auto() Dim Urutan As String • 6 Dim Hitung As Variant Dim kanan As Variant Dim kode As Variant With Adodc 1.Recordset If .RecordCount  $= 0$  Then Urutan = "K00001" Else .MoveLast kanan = Right( $\ln 0$  form, 5) Hitung =  $Val(kanan) + 1$ Urutan =  $Right("K00000" \& Hitung, 6)$ End lf kode = Format(Urutan, "K00000") .AddNew !no fonn = kode End With End Sub

Private Sub Label<sup>8</sup> Change()  $Combonop.Text = Label8.Caption$ End Sub

Private Sub Lblalamat Change()  $txt:Text = Lblalamat.Caption$ End Sub

Private Sub Liblnama Change()  $txtnama.Text = **Libinama.Caption**$ End Sub

### **-Menu Pelaksaoaan Keberatan-**

Private Sub CmbNoFormulir\_Click()  $noform = ChbNoFormulir. Text$ AdodcKeberatan.Recordset.MoveFirst AdodcKeberatan.RecordSource = " select \* from keberatan where no form=""  $&$ noforrn & ""' AdodcKeberatan.Refresh If AdodcKcberatan.Recordsct.EOF = True Then Exit Sub Else  $TxtNop.Text = Addckeberatan-RecordsetInop-keberatan$ txtnama.Text = AdodcKeberatan.Recordset!nama keberatan txtalamat.Text = AdodcKeberatan.Recordset!alamat\_keberatan  $TxtT$ ahunSPPT.Text = AdodcKeberatan.Recordset!thn sppt  $txtPBBTerbilang.Text = Addockeberatan.Recordsetlpbb$ 

#### $Lb$ lno $F$ orm.Caption = Adodc $Keberatan$ .Recordset!no form End If End Sub

Private Sub cmdbatal Click() Adodc1 .Recordset.Cance!Update Ad ode l .Recordset.MoveNext Adodc I .Recordset.MovePrevious  $Frame 1. Enabeled = False$  $Frame2.$ Enabled = False Frame3.Enabled = False  $cm$ dsimpan.Enabled = False cmdbatal.Enabled = False  $cmd$ cmd $tambah.Enabled = True$ cmdubah.Enabled = True  $cmd$ cmdhapus.Enabled = True End Sub

Private Sub cmdcarisppsl Click() icha = txtcarisppsl.Text Adodcl .Recordset.MoveFirst Adodc 1.Recordset.Find ("no\_sppsl="" & icha & """) txtcarisppsl.Text =  $"$ txtcarisppsl.SetFocus If Adodcl.  $Recor$  dset.  $EOF = True$  Then MsgBox "MaafOata Yang Anda Cari Tidak Ada, Silahkan Cek Kembali NO.SPPSL", vblnformation, "Pesan" txtcarisppsl. Text  $=$   $"$ txtcarisppsl.SetFocus Adodc I .Recordset.MoveFirst End If End Sub

Private Sub cmdhapus Click() lfMsgBox("Anda lngin Menghapus Data 2??", vbQuestion + vbYesNo, "Peringatan") =  $vb Yes$  Then Adodc I.Recordset.Delete Adodc I .Recordset.MoveNext If  $Addel$ . Recordset. EOF = True Then Adodcl .Recordset.MovePrevious End If Else Call cmdbatal Click End If Frame I .Enabled= False End Sub

Private Sub cmdkeluar Click() Unload Me End Sub Private Sub cmdsimpan\_Click() If txtnosppsl. Text  $=$  "" Then MsgBox "ada data yang belum terisi, tolong di cek lagi!!!", vbExclamation, "Pesan" txtnosppsl.SetFocus Exit Sub End If lfCmbNoFormulir.Text ="''Then MsgBox "Maaf, No Forrnulir Keberatan Harus Dipilih!!!", vbExclamation, "Pesan" CmbNoFonnulir.SetFocus Exit Sub End If If Combopelaksana] .Text="" Then MsgBox "Maaf, *NIP* Pelaksana I Keberatan Harus Dipilih!!!", vbExclamation, "Pesan" Combopelaksanal .SetFocus Exit Sub End If If Combopelaksana2.Text =""Then MsgBox "Maaf, NIP Pelaksana 2 Keberatan Harus Dipilih!!!", vbExclamation, "Pesan" Combopelaksana2.SetFocus Exit Sub End If If MsgBox("Anda Ingin Menyimpan Data?!", vbYesNo + vbQuestion, "Pesan") = vb Yes Then Adodc I Recordset.Update Else Adodc l .Recordset.CancelUpdate End If  $cmd$ cmdbatal.Enabled = False  $c$ mdtambah.Enabled = True cmdubah.Enabled = True cmdhapus.Enabled= True cmdsimpan.Enabled= False Call cmdbatal\_Click End Sub Private Sub cmdtambah\_Click() Frame 1 Enabled= True

Frame2.Enabled = True  $Frame3. Enabeled = True$  $cmd$ cmdtambah.Enabled = False

 $cmd$ cmdubah.Enabled = False  $cmd$ cmdbatal.Enabled = True  $cm$ dsimpan.Enabled = True  $emb$ gmdhapus.Enabled = False  $cm$ dkeluar.Enabled = True Call Auto End Sub Private Sub cmdubah Click() Frame  $1$ . Enabled  $=$  True Frame2.Enabled  $=$  True Frame3.Enabled= True  $cmdsimpan. Enabled = True$  $cmd$ cmdbatal.Enabled = True  $cmd$ cmdtambah. $Enable$ d = False  $cmd$ cmdubah. $Enable$ d = False  $cmd$ hapus. $Enabeled = False$ End Sub Private Sub Combopelaksanal\_Click() icha = Combopelaksana I .Text Adodcpelaksana.Recordset.MoveFirst Adodcpelaksana.RecordSource ="select<sup>\*</sup> from master\_pelaksana where nip="" & icha& '"" Adodcpelaksana.Refresh If Adodcpelaksana.Recordset.EOF = True Then Exit Sub Else txtpelaksana 1.Text= Adodcpelaksana.Recordset!nama End If LblNIPI .Caption= Combopelaksanal.Text End Sub Private Sub Combopelaksana2\_Click() icha = Combopclaksana2.Text Adodcpelaksana.Recordset.MoveFirst Adodcpelaksana.RecordSource = " select \* from master pelaksana where  $nip="$ & icha &" Adodcpelaksana.Refresh lf Adodcpelaksana.Rccordset.EOF = True Then Exit Sub Else txtpelaksana2.Text= Adodcpelaksana.Rccordsct!nama End If LbINIP2.Caption = Combopelaksana2.Text End Sub

104

Private Sub FormLoad() Adodcpelaksana.Recordset.MoveFirst Do Until Adodcpelaksana.Recordset.EOF Combopelaksana I .AddI tem (Adodcpelaksana.Recordset!nip) Combopelaksana2.Addltem (Adodcpelaksana.Recordset!nip) Adodcpelaksana.Recordset.Move Next Loop AdodcKeberatan.Recordset.MoveFirst Do Until AdodcKeberatan.Recordset.EOF CmbNoFonnulir.Addltem (AdodcKeberatan.Recordset!no fonn} AdodcKeberatan.Recordset.Move Next Loop End Sub

Private Sub Labell4\_Change() Combopclaksanal .Text= Label 14.Caption End Sub

Private Sub LbINIPI Change() Combopelaksanal .Text= Lb\NIPI .Caption End Sub

Private Sub LbINIP2 Change()  $Combope<sub>l</sub>aksana<sub>2</sub>.Text = Lb<sub>IN</sub>IP2.Caption$ End Sub

Private Sub LblnoForm\_Changc() CmbNoFormulir.Text = LblnoForm.Caption End Sub

```
Private Sub Auto()
Dim Urutan As String * 6
Dim Hitung As Variant 
Dim kanan As Variant 
Dim kode As Variant 
With Adodc I .Recordset 
  If \text{RecordCount} = 0 Then
     Urutan = "P00001"
  Else 
     .MoveLast 
    kanan = Right(\ln 0 sppsl, 5)
    Hitung = Val(kanan) + 1Urutan = Right("P00000" & Hitung, 6)
  End If 
  kode = Format(Unutan, "P00000").AddNew 
  |no spps| = kodeEnd With
```
End Sub

-Menu berita Acara-Private Sub CmbNoSPPSL\_Click() SPPSL = CmbNoSPPSL.Text AdodcPelaksanaan.Recordset.MoveFirst AdodcPelaksanaan.RecordSource = " select  $*$  from pelaksanaan where no\_sppsl=" & SPPSL & "" AdodcPelaksanaan.Refresh If AdodcPelaksanaan.Recordset.EOF = True Then Exit Sub Else TxtNoForm.Text = AdodcPelaksanaan.Recordset!no form TxtNop.Text= AdodcPelaksanaan.Recordset!nop txtnama.Text = AdodcPelaksanaan.Recordset!nama  $text{Text} = AddePelaksanaan.Recordset!alamat.$  $txtSPPT.Text = AdobePelaksanaan.Recordset!thn<sub>sopt</sub>$  $TxtPBB. Text = AddcPelaksanaan. Recordset! pbb-terbilang$ txtNIP1.Text= AdodcPelaksanaan.Recordset!nipl txtNamaNipl .Text= AdodcPclaksanaan.Recordset!pelaksana I TxtNip2.Text= AdodcPelaksanaan.Recordset!nip2 txtNamaNIP2.Text = AdodcPelaksanaan.Recordset!pelaksana2 LblNoSPPSL.Caption = AdodcPelaksanaan.Recordset!no\_sppsl End If End Sub

Private Sub cmdbatal Click() AdodcBA.Recordset.CancelUpdate AdodcBA.Recordset.Move Next AdodcBA.Recordset.Move Previous Frame 1.Enabled= True  $Frame3.Enabeled = False$  $Frame3. Enabeled = False$  $Frame4. Enable$ d = False  $cm$ dsimpan.Enabled = False  $cmd<sub>batch</sub>$ . Enabled = False  $cmd$ cmd $tambah.Enabled = True$  $cmd$ cmdubah. $Engel = True$ cmdhapus.Enabled = True End Sub

Private Sub cmdhapus Click() lfMsgBox("Anda lngin Menghapus Data???", vbQucstion + vbYesNo, "Peringatan")= vb Yes Then AdodcBA.Recordset.Delete AdodcBA.Recordset.Move Next If  $AddcBA$ . Recordset. EOF = True Then

Adodc L.Recordset.MovePrevious End If Else Call cmdbatal Click End If Frame 1. Enabled= False End Sub Private Sub cmdkeluar Click() Unload Me End Sub Private Sub cmdsimpan\_Click() lfCmbNoSPPSL.Text =""Then MsgBox "Maaf No SPPSL Harus Dipilih!!!", vbExclamation, "Pesan" CmbNoSPPSL.SetFocus Exit Sub End If If txtHasilPemeriksaan.Text =  $n$ <sup>n</sup> Then MsgBox "Maaf Hasil Pemeriksaan Harus Diisi!!!", vbExclamation, "Pesan" txtHasilPemeriksaan.SetFocus Exit Sub End If If MsgBox("Anda Ingin Menyimpan Data?!", vbYesNo + vbQuestion, "Pesan") = vb Yes Then AdodcBA.Recordset.Update Frame3.Enabled = False Else AdodcBA.Recordset.CancelUpdate End If Call cmdbatal Click End Sub Private Sub cmdtambah Click() Call Auto Frame l.Enabled *=* False  $Frame2.$ Enabled = True Frame3.Enabled= True  $Frame4. Enabled = True$  $cmdtambah.Enabled = False$  $cmd$ cmdubah. $End = False$  $cmdbatal.*Enabled* = True$  $cm$ dsimpan.Enabled = True cmdhapus.Enabled = False  $cm$ dkeluar.Enabled = True End Sub

107

Private Sub cmdubah\_Click( Frame I.Enabled= False Frame2.Enabled = True  $Frame3. Enabeled = True$  $Frame4. Enabled = True$  $cm$ dsimpan.Enabled = True  $cmd$ cmdbatal.Enabled = True cmdtambah.Enabled = False cmdubah.Enabled = False  $cmd$ apus. $Enabeled = False$ End Sub

Private Sub Form\_Load() AdodcPelaksanaan.Recordset.MoveFirst Do Until AdodcPelaksanaan.Recordset.EOF CmbNoSPPSL.AddItem (AdodcPelaksanaan.Recordset!no\_sppsl) AdodcPelaksanaan.Recordset.Move Next Loop End Sub

Private Sub LblNoSPPSL\_Change() CmbNoSPPSL.Text = LbINoSPPSL.Caption End Sub

Private Sub mdcariberita Click() icha = txtcariberita.Text AdodcBA.Recordset.MoveFirst AdodcBA.Recordset.Find ("no berita="" & icha & "") txtcariberita. $Text = "$ txtcariberita.SctFocus If  $AddCBA.$ Recordset.EOF = True Then MsgBox "Maaf Data Yang Anda Cari Tidak Ada., Silahkan Cek Kembali NO.Berita Acara', vbInformation, "Pesan" txtcariberita. $Text = m$ txtcariberita.SetFocus AdodcBA.Recordset.MoveFirst End If End Sub

Private Sub Auto() Dim Urutan As String \* 6 Dim Hitung As Variant Dim kanan As Variant Dim kodc As Variant With AdodeBA.Recordset If .RecordCount= 0 Then Urutan = "B0000I" Else

108

.MoveLast kanan = Right(!no berita, 5) Hitung =  $Val(kanan) + 1$ Urutan = Right("B00000" & Hitung,  $6$ ) End If kode = Format( Urutan, "B00000") .AddNew !no berita = kode End With End Sub

```
-Menu Surat keputusan-
Private Sub CmbBeritaAcara_ClickO 
BA = CmbBeritaAcara.Text 
AdodcBA.Recordset.MoveFirst 
AdodcBA.RecordSource = " select \bullet from berita where no berita="" & BA & """
AdodcBA.Rcfresh 
If AdodcBA.Recordset.EOF = True Then 
Exit Sub 
Else 
TxtNop.Text = AdodcBA.Recordsct!nop 
txtnama.Text = AdodcBA.Recordset!nama 
LblNoBA.Caption = CmbBeritaAcara.Text
End If 
End Sub
```
Private Sub cmdbatal Click() Adodcsk. R ccordset. Cancel Update Adodcsk.Recordset.Move Next Adodcsk.Recordset.Move Previous Frame 1.Enabled  $=$  False  $cmdsimpan.Enabled = False$  $cmd$ cmdbatal.Enabled = False cmdtambah.Enabled = True cmdubah.Enabled = True cmdhapus.Enabled = True End Sub

Private Sub cmdcarisk Click() icha = txtcarisk.Text Adodcsk.Recordset.MoveFirst Adodcsk.Recordset.Find ("no\_sk='" & icha & ""') txtcarisk.Text =  $"$ txtcarisk.SetFocus

```
!no_sk= kode 
  txtTgISK.Text= Date 
  'TxtNamaOperator.Text = FrmMenuUtama.LblNamaOperator.Caption 
End With 
End Sub 
Private Sub Autoa()
```

```
Dim Urutan As String • 6 
Dim Hitung As Byte 
With Adodcsk.Recordset 
  If RecordCount = 0 Then
    Urutan = "000001"Else 
    .MoveLast 
    Hitung = Val(lno sk) + 1
    Urutan = Right("000000" & Hitung, 6) 
  End If 
  kode = "S" + Urutan.AddNew 
  !no sk = kode 
  txtTglSK.Text= Date
End With 
End Sub
```

```
-Menu Laporan-
Private Sub CmbBulan_Click()
CmbTanggal.Listlndex = CmbBulan.Listlndex 
End Sub
```

```
Private Sub CmdCetak_Click()
  Crystal Report 1. Selection Formula = "Month(\{sk.tanggal-sk\})=" &
Month(CmbTanggal.Text) & ""
  CrystalReport l .RcportFileName = "ReportBulanan.rpt" 
  CrystalReport].WindowState = crptMaximized 
  Crystal Report I .RetrieveDataFilcs 
  Crystal Report I .Action= I 
End Sub
```
Private Sub Command1 Click() Unload Me End Sub

Private Sub Form\_LoadQ Do Until Adodcsk.Recordset.EOF = True CmbTanggal.Addltem (Adodcsk.Recordset! Tanggal\_sk) CmbBulan.Addltem Format(Adodcsk.Recordset! Tanggal\_sk, "MMMM-**YYYY")**  Adodcsk.Recordset.Move Next Loop Adodcsk.Refresh End Sub

#### -Menu Lihat Master Wajib Pajak-

Private Sub Command1\_Click() Unload Me End **Sub** 

# -Menu Lihat Wajib Pajak yang mengajukan keberatan-

Private Sub Commandl\_Click() Unload Me End Sub